# **mencoder - TP-01 sous-titrage MPEG4**

- Objet : Mencoder TP-01 sous-titrage MPEG4
- Niveau requis : [débutant,](http://debian-facile.org/tag:debutant?do=showtag&tag=d%C3%A9butant) [avisé](http://debian-facile.org/tag:avise?do=showtag&tag=avis%C3%A9)
- Commentaires : PFix Me!
- Débutant, à savoir : [Utiliser GNU/Linux en ligne de commande, tout commence là !](http://debian-facile.org/doc:systeme:commandes:le_debianiste_qui_papillonne)
- Suivi :
- [à-tester](http://debian-facile.org/tag:a-tester?do=showtag&tag=%C3%A0-tester)
	- © Création par Ssmolski le 02/01/2011
	- Testé par …. le ….
- Commentaires sur le forum  $C'est$  ici<sup>[1\)](#page--1-0)</sup>

Nota : Contributeurs, les **PEIX Me!** sont là pour vous aider, supprimez-les une fois le problème corrigé ou le champ rempli !

Se placer dans le répertoire de la vidéo, par exemple : / repertoire/video/video01.avi

cd /repertoire/video

# **Créer le fichier de sous-titrage**

Les lignes de texte utilisées ici sont des exemples générique, à vous de les adapter à votre video.

Exemple avec un seul titre.ass

cat > titre.ass <<OEF 00:00:02,800 --> 00:10:00,000 TITRE DE LA VIDEO - date - lieu

Exemple avec un seul titre.st

cat > titre.st <<OEF 00:00:02,800 --> 00:10:00,000 TITRE DE LA VIDEO - date - lieu

Le premier chiffrage est celui du début du sous-titrage, le second sa durée.

00:00:02,800

se lit : heure:minute:seconde,centième

Exemple avec 2 titres successifs :

cat > titre.st <<OEF

Last update: 21/08/2015 12:46 doc:media:mencoder:tp-soustitre-mpeg4 http://debian-facile.org/doc:media:mencoder:tp-soustitre-mpeg4

```
00:00:02,800 --> 00:10:00,000
TITRE DE LA VIDEO - date - lieu
00:00:08,800 --> 00:10:00,000
NOM - Prénom - Action en cours
```
La seconde ligne de temps de sous-titrage remplacera totalement le premier titre en cours à 08,900s du début de la vidéo, sans superposition des 2 titrages.

#### **xvid**

```
mencoder -sub titre.ass -fontconfig -font Century -subfont-text-scale 2,5 -
utf8 -ovc xvid -xvidencopts
 bitrate=8000 -oac copy video01.avi -o video01-st.avi
```
### **x264**

En 2 passes :

```
mencoder fichier video.mp4 \
          -oac copy -of lavf -ovc x264 -x264encopts \
pass=1:preset=veryslow:fast_pskip=0:tune=film:frameref=15:bitrate=3000:threa
ds=auto \lambda -sub ${DIRCAM}/$(printf '%04g' $i).ass \
          -fontconfig -font Century -subfont-text-scale 2,5 -utf8 \
          -o fichier_video-t.mp4
mencoder fichier video.mp4 \
          -oac copy -of lavf -ovc x264 -x264encopts \
pass=2:preset=veryslow:fast_pskip=0:tune=film:frameref=15:bitrate=3000:threa
```
ds=auto \

```
 -sub fichier.ass \
 -fontconfig -font Century -subfont-text-scale 2,5 -utf8 \
 -o fichier_video-t.mp4
```
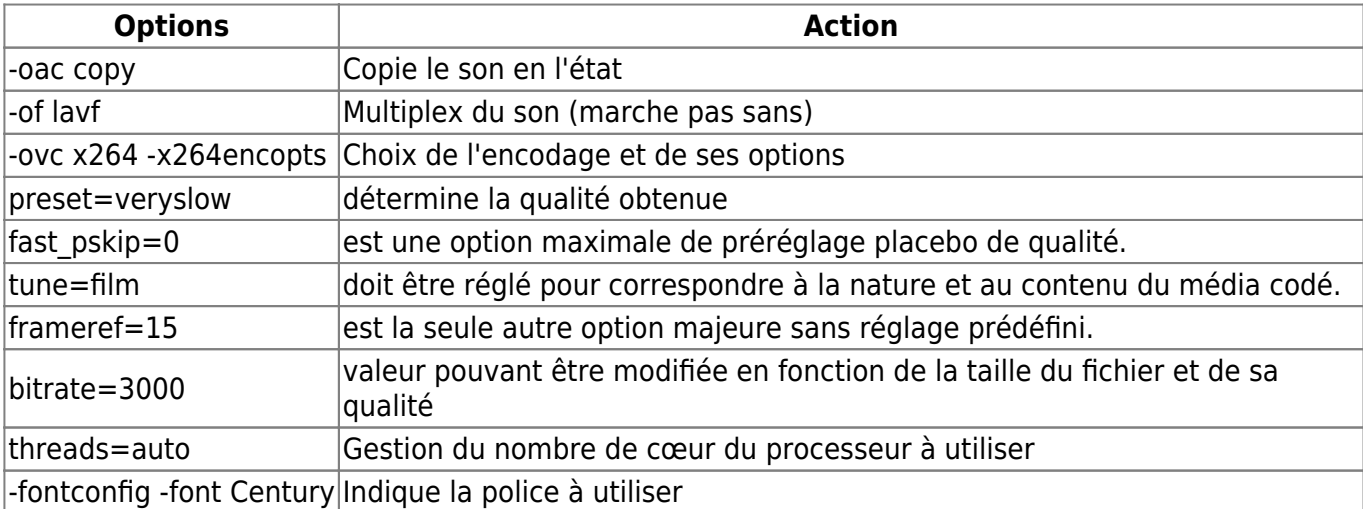

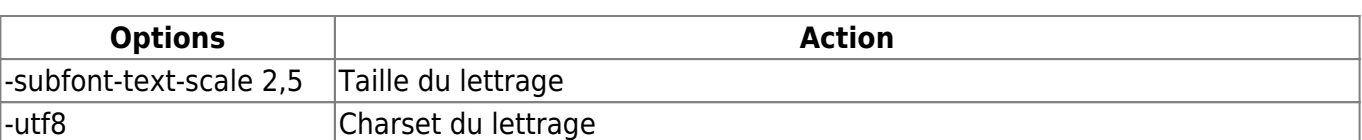

## **Lien de retour au tuto**

- [mencoder](http://debian-facile.org/doc:media:mencoder)
- [1\)](#page--1-0)

N'hésitez pas à y faire part de vos remarques, succès, améliorations ou échecs !

From: <http://debian-facile.org/> - **Documentation - Wiki**

Permanent link: **<http://debian-facile.org/doc:media:mencoder:tp-soustitre-mpeg4>**

Last update: **21/08/2015 12:46**